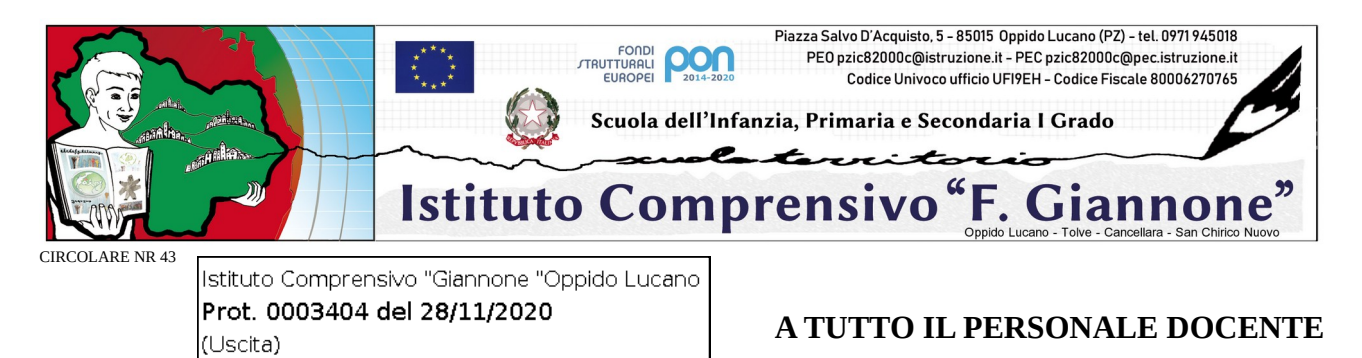

## **OGGETTO: Attivazione servizio "Ricevimento Genitori" - Registro elettronico**

Si comunica che si rende necessario attivare il servizio del "Ricevimento Genitori" all'interno del registro elettronico.

Il suddetto servizio è contestuale all'attivazione dell'inserimento di ogni docente del proprio orario di ricevimento quindicinale.

Pertanto nel momento in cui il docente attiva il servizio il genitore può già da subito prenotare online l'appuntamento.

Si precisa che i docenti devono inserire il proprio orario di ricevimento quindicinale entro la data del 2 dicembre 2020.

Le ora di ricevimento è pari ad 1 ora settimanale, e dovrà essere inserito nella 2<sup>ª</sup> e nella 4<sup>ª</sup> settimana di ogni mese. Di seguito si elenca calendario delle settimane di ricevimento:

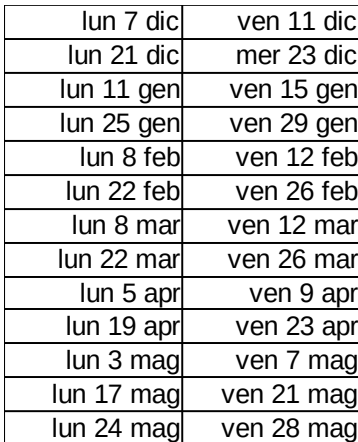

I genitori possono prenotare il colloquio dal 3 dicembre 2020.

Per effettuare l'apertura della funzione all'interno del registro elettronico tutti i docenti sono invitati ad eseguire i seguenti passaggi obbligatori:

- 1. Entrare all'interno del proprio profilo del registro elettronico "ARGO SCUOLA-NEXT" e cliccare nella sezione "Comunicazione" – "Ricevimento Docenti";
- 2. comparirà una finestra con il relativo comando per inserire la disponibilità del docente;
- 3. nella voce "Tipo di Ricevimento" cliccare su "Periodico";
- 4. nella voce "Data Ricevimento" inserire la data di riferimento relativa al giorno della settimana;
- 5. nella voce "Dalle ore…..Alle ore" inserire l'orario di ricevimento della settimana rispettando scrupolosamente il formato dell'orario (esempio: HH:MM);
- 6. nella voce "Max Prenotazioni" inserire il numero massimo dei genitori che si intende ricevere tutte le settimane;
- 7. nella voce "Luogo di ricevimento" inserire "ONLINE";
- 8. nella voce "Annotazioni" inserire eventuali informazioni aggiuntive;
- 9. nella voce "Email Docente" inserire la propria mail rilasciata dalla scuola  [nomecognome@ic oppidolucano.edu.it](mailto:nomecognome@icoppidolucano.edu.it);
- 10. nella voce "attivo" selezionare "Sì" per renderlo attivo immediatamente;
- 11. cliccare nel comando "Conferma" per confermare tutti i comandi attivati nella finestra.

Per qualsiasi problema di natura tecnica, occorre rivolgersi al prof. Antonio Velucci o all'ins.te Antonietta Sportiello.

Si allega video esplicativo della funzione da attivare, link:

https://youtu.be/T6iZjJwINLs

Si ringrazia per la collaborazione.

Oppido Lucano, 28 novembre 2020

IL DIRIGENTE SCOLASTICO prof. Bernardino Sessa Firma autografa omessa ai sensi dell'art. 3 del D. Lgs. n. 39/1993